# **iEM2050 Serie - Einphasen-Energiemessgerät**

# **Benutzerhandbuch**

**PHA8599300-04 03/2021**

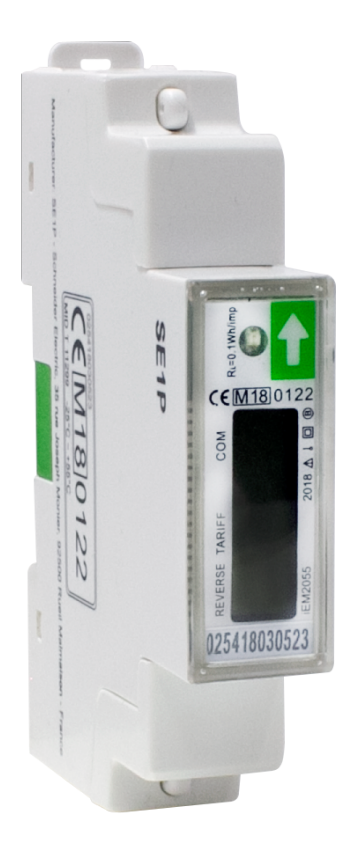

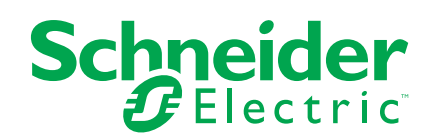

## **Rechtliche Hinweise**

Die Marke Schneider Electric sowie alle anderen in diesem Handbuch enthaltenen Markenzeichen von Schneider Electric SE und seinen Tochtergesellschaften sind das Eigentum von Schneider Electric SE oder seinen Tochtergesellschaften. Alle anderen Marken können Markenzeichen ihrer jeweiligen Eigentümer sein. Dieses Handbuch und seine Inhalte sind durch geltende Urheberrechtsgesetze geschützt und werden ausschließlich zu Informationszwecken bereitgestellt. Ohne die vorherige schriftliche Genehmigung von Schneider Electric darf kein Teil dieses Handbuchs in irgendeiner Form oder auf irgendeine Weise (elektronisch, mechanisch, durch Fotokopieren, Aufzeichnen oder anderweitig) zu irgendeinem Zweck vervielfältigt oder übertragen werden.

Schneider Electric gewährt keine Rechte oder Lizenzen für die kommerzielle Nutzung des Handbuchs oder seiner Inhalte, ausgenommen der nicht exklusiven und persönlichen Lizenz, die Website und ihre Inhalte in ihrer aktuellen Form zurate zu ziehen.

Produkte und Geräte von Schneider Electric dürfen nur von Fachpersonal installiert, betrieben, instand gesetzt und gewartet werden.

Da sich Standards, Spezifikationen und Konstruktionen von Zeit zu Zeit ändern, können die in diesem Handbuch enthaltenen Informationen ohne vorherige Ankündigung geändert werden.

Soweit nach geltendem Recht zulässig, übernehmen Schneider Electric und seine Tochtergesellschaften keine Verantwortung oder Haftung für Fehler oder Auslassungen im Informationsgehalt dieses Dokuments oder für Folgen, die aus oder infolge der Verwendung der hierin enthaltenen Informationen entstehen.

# **Sicherheitshinweise**

#### **Wichtige Informationen**

Lesen Sie die Anweisungen sorgfältig durch und sehen Sie sich die Ausrüstung genau an, um sich mit dem Gerät vor der Installation, dem Betrieb oder der Wartung vertraut zu machen. In diesem Handbuch oder auf dem Gerät können sich folgende Hinweise befinden, die vor potenziellen Gefahren warnen oder die Aufmerksamkeit auf Informationen lenken, die eine Prozedur erklären oder vereinfachen.

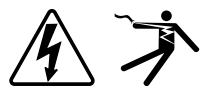

Der Zusatz eines Symbols zu den Sicherheitshinweisen "Gefahr" oder "Warnung" deutet auf eine elektrische Gefahr hin, die zu schweren Verletzungen führen kann, wenn die Anweisungen nicht befolgt werden.

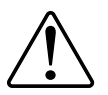

Dieses Symbol steht für eine Sicherheitswarnung. Es macht auf die potenzielle Gefahr eines Personenschadens aufmerksam. Beachten Sie alle Sicherheitshinweise bei diesem Symbol, um schwere oder tödliche Verletzungen zu vermeiden.

## **GEFAHR**

**GEFAHR** weist auf eine gefährliche Situation hin, die bei Nichtbeachtung zu schweren bzw. tödlichen Verletzungen **führt**.

**Die Nichtbeachtung dieser Anweisungen führt zu Tod oder schweren Verletzungen.**

### **WARNUNG**

**WARNUNG** weist auf eine gefährliche Situation hin, die bei Nichtbeachtung zu schweren bzw. tödlichen Verletzungen **führen kann**.

### **AVORSICHT**

**ACHTUNG** weist auf eine gefährliche Situation hin, die bei Nichtbeachtung zu leichten Verletzungen **führen kann**.

### *HINWEIS*

HINWEIS wird verwendet, um Verfahren zu beschreiben, die sich nicht auf eine Verletzungsgefahr beziehen.

#### **Bitte beachten**

Elektrisches Gerät sollte stets von qualifiziertem Personal installiert, betrieben und gewartet werden. Schneider Electric übernimmt keine Verantwortung für jegliche Konsequenzen, die sich aus der Verwendung dieser Publikation ergeben. Eine qualifizierte Person ist jemand, der Fertigkeiten und Wissen im Zusammenhang mit dem Aufbau, der Installation und der Bedienung von elektrischen Geräten und eine entsprechende Schulung zur Erkennung und Vermeidung der damit verbundenen Gefahren absolviert hat.

# **Über dieses Handbuch**

Dieses Handbuch enthält Funktionsbeschreibungen sowie Installations- und Konfigurationsanweisungen für die Einphasen-Energiemessgeräte der Serie iEM2050.

Im gesamten Handbuch beziehen sich die Begriffe "Messgerät"/"Gerät"/"Produkt" auf alle iEM2050-Modelle. Alle Unterschiede zwischen den Modellen, z. B. eine Funktion, die nur ein Modell aufweist, werden mit der entsprechenden Modellnummer oder Beschreibung angegeben.

In diesem Handbuch wird vorausgesetzt, dass Sie über entsprechende Kenntnisse zu Einphasen-Energiemessgeräten verfügen und mit der Anlage und dem Stromnetz, in denen das Messgerät installiert wird, vertraut sind.

Im Handbuch sind keine Konfigurationsdaten für erweiterte Funktionen enthalten, für die ein erfahrener Anwender eine erweiterte Konfiguration ausführen würde. Es sind auch keine Anweisungen vorhanden, wie mit Hilfe von anderen Energiemanagementsystemen oder -softwares als dem Modbus-Tool Messgerätedaten integriert oder Messgerätekonfigurationen durchgeführt werden.

Wenden Sie sich an den für Sie zuständigen Schneider Electric-Vertriebsmitarbeiter, um zu erfahren, welche zusätzlichen Schulungsmöglichkeiten für die Messgeräte der Serie iEM2050 verfügbar sind.

Sie müssen für Ihr Gerät die aktuellste Firmwareversion nutzen, damit Sie Zugriff auf die neuesten Funktionen haben.

Die aktuellsten Unterlagen zu Ihrem Gerät können Sie unter [www.se.com](https://www.se.com) herunterladen.

Scannen Sie den nachstehenden QR-Code ein, um die Unterlagen für die Messgeräte der Serie iEM2050 aufzurufen.

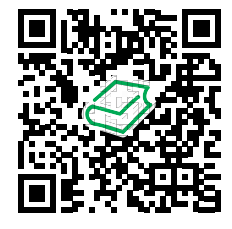

Schneider Electric [Download-Center](http://www.schneider-electric.com/en/download/range/61083-Acti%209%20iEM2000/)

#### **Zugehörige Dokumente**

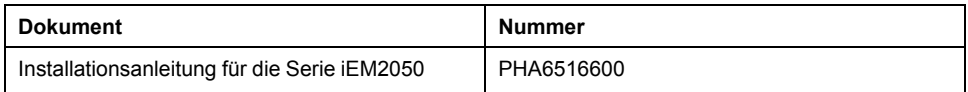

# Inhaltsverzeichnis

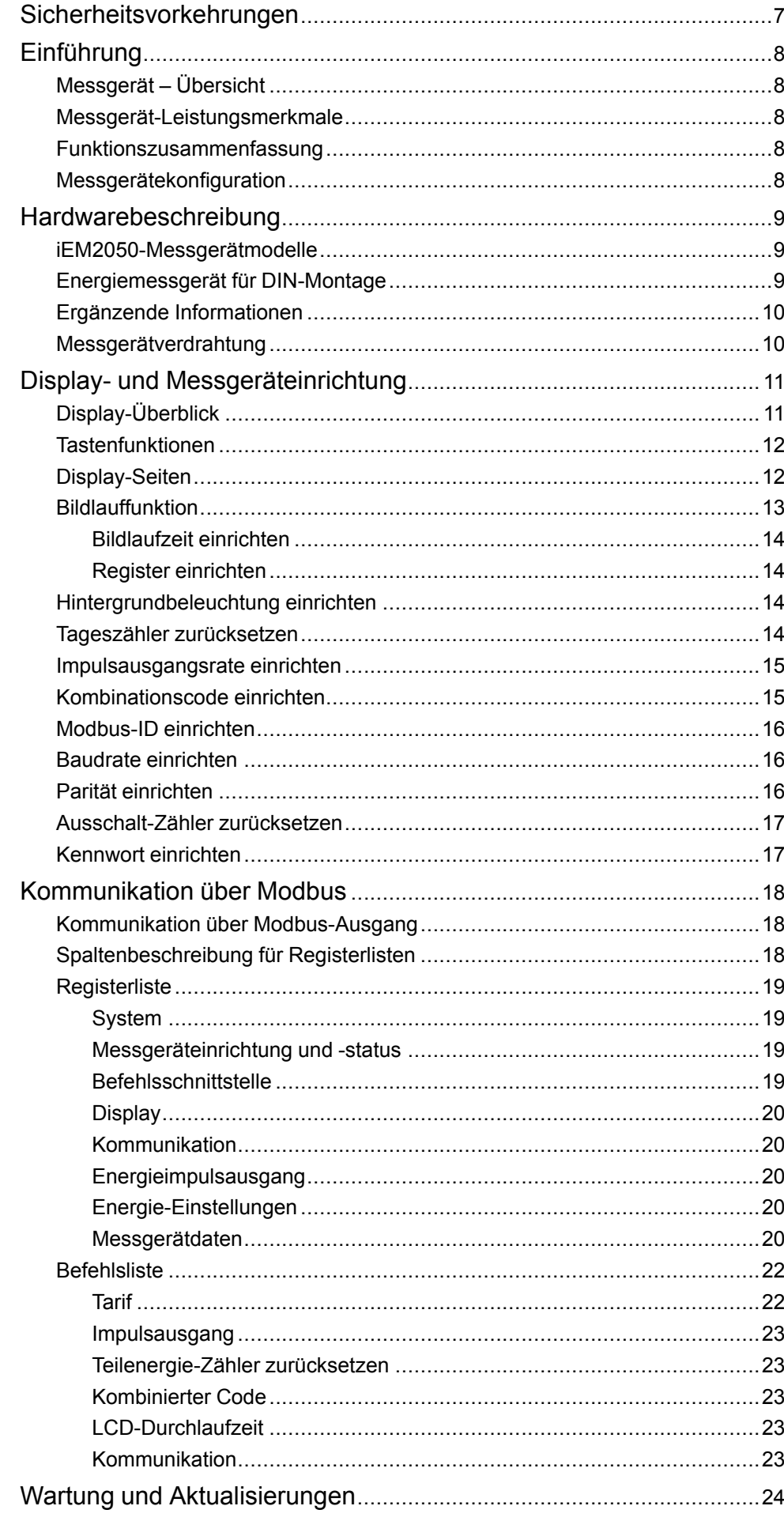

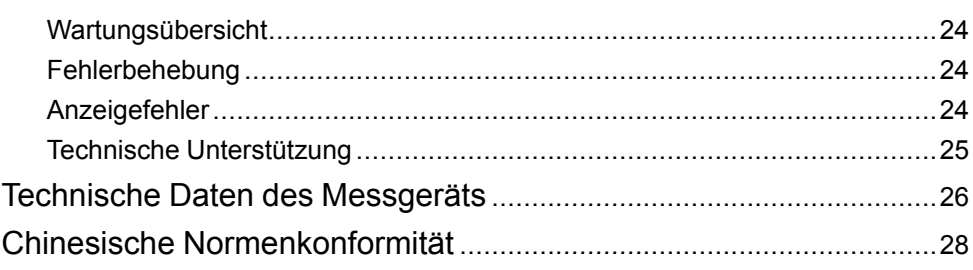

# <span id="page-6-0"></span>**Sicherheitsvorkehrungen**

Arbeiten zur Installation, Verdrahtung, Prüfung und Instandhaltung müssen in Übereinstimmung mit allen lokalen und nationalen elektrischen Standards durchgeführt werden.

### **GEFAHR**

#### **GEFAHR EINES ELEKTRISCHEN SCHLAGS, EINER EXPLOSION ODER EINES LICHTBOGENÜBERSCHLAGS**

- Tragen Sie geeignete persönliche Schutzausrüstung (PSA) und befolgen Sie sichere Arbeitsweisen für die Ausführung von Elektroarbeiten. Beachten Sie die Normen NFPA 70E, CSA Z462 sowie sonstige örtliche Standards.
- Schalten Sie vor Arbeiten an oder in der Anlage, in der das Gerät installiert ist, die gesamte Stromversorgung des Geräts bzw. der Anlage ab.
- Verwenden Sie stets ein genormtes Spannungsprüfgerät, um festzustellen, ob die Spannungsversorgung wirklich ausgeschaltet ist.
- Überschreiten Sie die maximalen Grenzwerte dieses Geräts nicht.

**Die Nichtbeachtung dieser Anweisungen führt zu Tod oder schweren Verletzungen.**

# **WARNUNG**

#### **NICHT VORGESEHENER GERÄTEBETRIEB**

Verwenden Sie dieses Gerät nicht für kritische Steuerungs- oder Schutzfunktionen für Menschen, Tiere oder Sachanlagen.

**Die Nichtbeachtung dieser Anweisungen kann Tod, schwere Verletzungen oder Sachschäden zur Folge haben.**

### **WARNUNG**

#### **FEHLERHAFTE DATENERGEBNISSE**

- Verlassen Sie sich nicht ausschließlich auf Daten, die auf dem Display oder durch entsprechende Software angezeigt werden, um zu prüfen, ob dieses Gerät einwandfrei arbeitet bzw. seine Funktionen alle geltenden Standards erfüllen.
- Nutzen Sie die Daten, die auf dem Display oder durch die Software angezeigt werden, nicht als Ersatz für sachgemäße Verfahren am Arbeitsplatz oder ein sachgemäßes Vorgehen bei der Geräte- bzw. Anlagenwartung.

**Die Nichtbeachtung dieser Anweisungen kann Tod, schwere Verletzungen oder Sachschäden zur Folge haben.**

# <span id="page-7-0"></span>**Einführung**

## <span id="page-7-1"></span>**Messgerät – Übersicht**

Das Messgerät der Serie iEM2050 ist ein Einphasen-Messgerät, das die Bezugsund Lieferenergie misst.

Alle Messgeräte der Serie iEM2050 entsprechen den Genauigkeitsstandards der Klasse 1 oder der Klasse B und bieten hohe Qualität, Zuverlässigkeit und Erschwinglichkeit in einem kompakten und einfach zu installierenden Format.

### <span id="page-7-2"></span>**Messgerät-Leistungsmerkmale**

Die Hauptmerkmale des Messgeräts der Serie iEM2050 sind nachstehend aufgeführt:

- Messung von Wirk- und Blindenergie
- 2 Tarife über Modbus-Kommunikation konfiguriert
- Impulsausgänge
- LCD-Display (Strom-, Spannungs-, Leistungs- und Energiemessungen sowie Grundkonfiguration)
- Kommunikation über Modbus

Informationen zu den Anwendungen, Details zu den Funktionen und Merkmalen sowie die vollständigen technischen Daten der Messgeräte der Serie iEM2050 finden Sie unter [www.se.com](https://www.se.com) im technischen Datenblatt der Serie iEM2050.

### <span id="page-7-3"></span>**Funktionszusammenfassung**

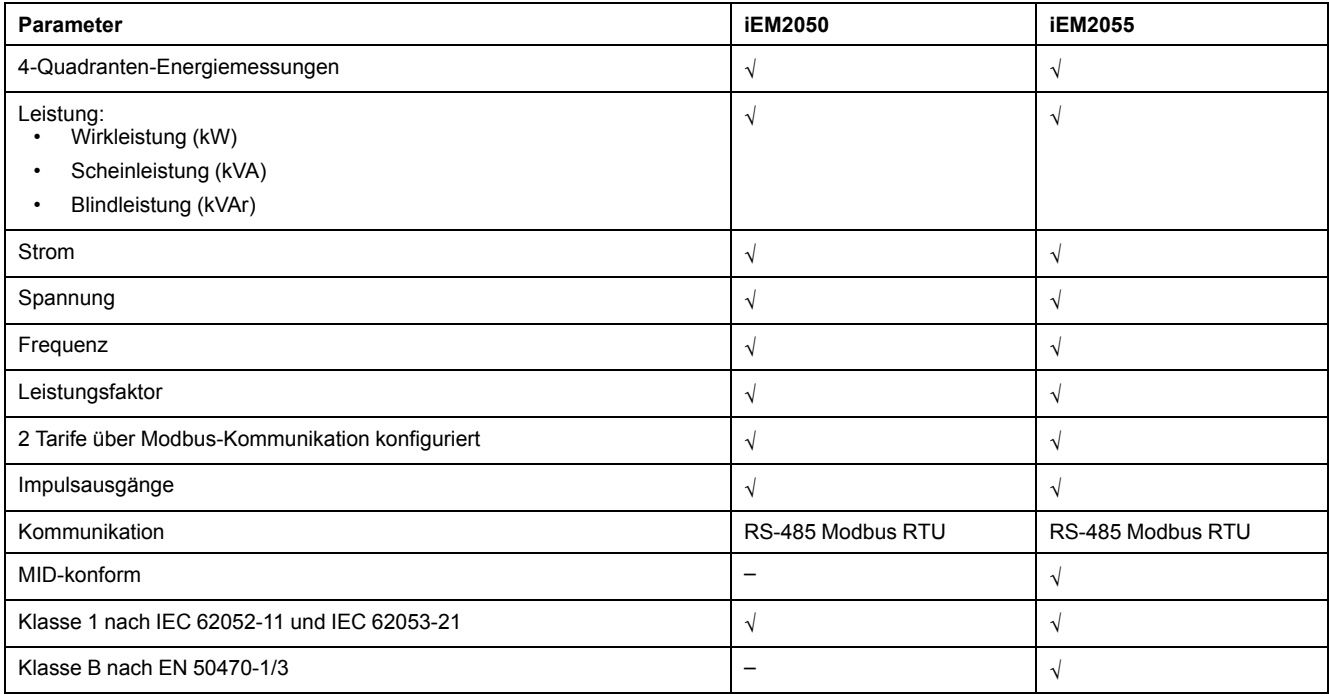

### <span id="page-7-4"></span>**Messgerätekonfiguration**

Die Messgerätekonfiguration kann über das Display oder über die Kommunikationsschnittstelle durchgeführt werden.

# <span id="page-8-0"></span>**Hardwarebeschreibung**

## <span id="page-8-1"></span>**iEM2050-Messgerätmodelle**

Das Messgerät der Serie iEM2050 ist in einer Grundgerätausführung und in zwei unterschiedlichen Varianten erhältlich.

#### **Messgerätmodelle**

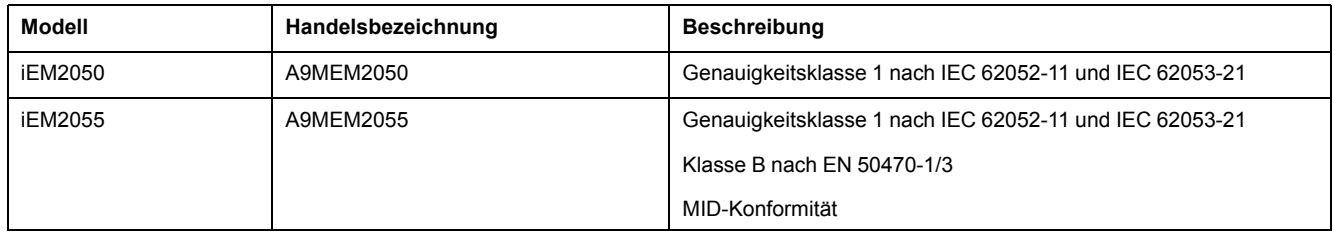

## <span id="page-8-2"></span>**Energiemessgerät für DIN-Montage**

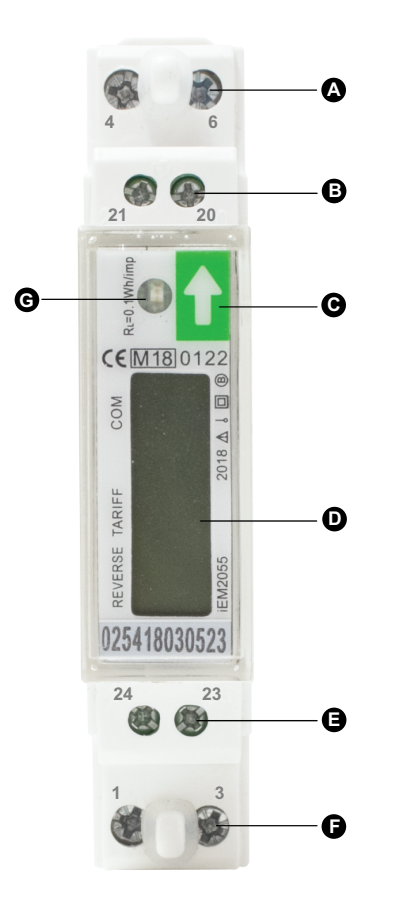

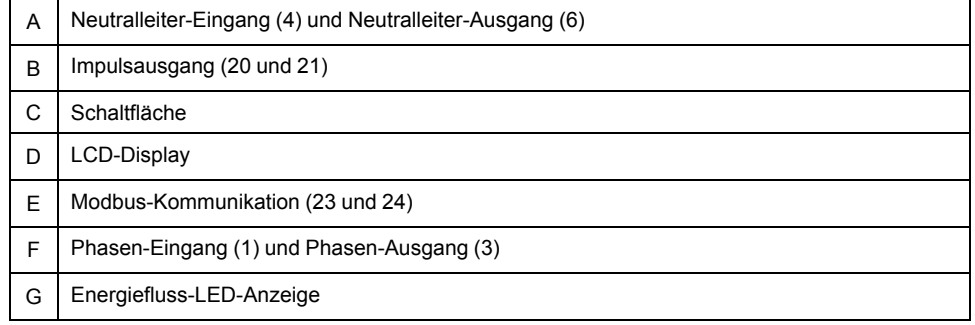

## <span id="page-9-0"></span>**Ergänzende Informationen**

Dieses Dokument sollte in Verbindung mit der Installationsanleitung verwendet werden, die sich im Lieferumfang des Messgeräts befindet.

Informationen zur Installation finden Sie in der Installationsanleitung des Messgeräts.

Angaben zu Ihrem Gerät sowie zu dessen Optionen finden Sie in den Katalogseiten für Ihr Produkt unter [www.se.com.](https://www.se.com)

Sie können aktualisierte Unterlagen unter [www.se.com](https://www.se.com) herunterladen oder sich für die neuesten Informationen zu Ihrem Produkt an den für Sie zuständigen Schneider Electric-Vertriebsmitarbeiter wenden.

### <span id="page-9-1"></span>**Messgerätverdrahtung**

Das Messgerät ist mit 2 Tarif-Funktionen ausgestattet, die über die Modbus-Kommunikationsschnittstelle zwischen den Klemmen 23 und 24 konfiguriert werden.

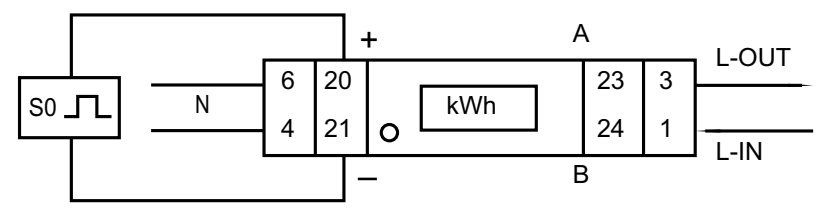

# <span id="page-10-0"></span>**Display- und Messgeräteinrichtung**

# <span id="page-10-1"></span>**Display-Überblick**

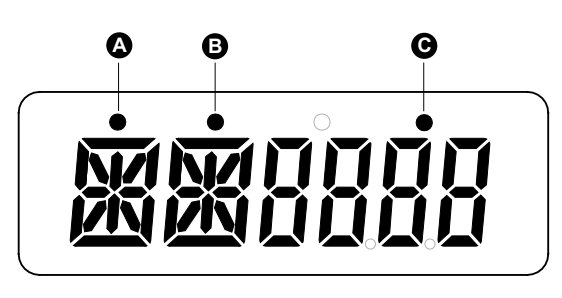

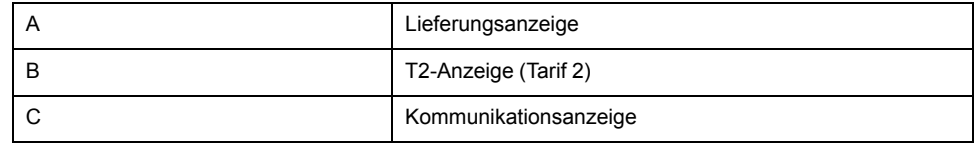

#### **Energieflussanzeige**

Die rote LED auf dem Front-Bedienfeld zeigt den Leistungsfluss an, der vom Messgerät gemessen wird. Wenn ein Leistungsfluss vorhanden ist, blinkt die LED. Je schneller die LED blinkt, desto mehr Leistung wird verbraucht. Die LED blinkt 10.000 Mal pro kWh.

#### **LCD-Display**

Das Messgerät ist mit einer 6-stelligen LCD-Anzeige ausgestattet. Für den Energieverbrauch zeigt das Messgerät bis zu 9999,99 kWh an und wechselt bei Überschreitung dieses Werts zu 99999,9 kWh usw.

Die LCD-Anzeige hat zwei Zeilen. Die obere Zeile enthält Punkte. Der Punkt ganz links (A) zeigt die Energiefluss-Richtung an (Lieferung). Der Punkt in der Mitte (B) gibt den Tarif 2 (T2) an. Der Punkt ganz rechts (C) blinkt, wenn ein Kommunikationsvorgang mit einem externen Gerät stattfindet. In der unteren Zeile werden alle anderen Messdaten angezeigt.

Die erste Anzeige des Messgeräts im Bildlaufmodus ist entweder "FW" (Bezug) oder "RV" (Lieferung).

Nach dem Einschalten durchläuft das Messgerät fünf Seiten in einem Intervall von 10 Sekunden. Drücken Sie die Taste, um die 32 LCD-Seiten anzuzeigen.

#### **Hintergrundbeleuchtung**

Das Messgerät ist mit einer blauen Hintergrundbeleuchtung ausgestattet. Der Modus der Hintergrundbeleuchtung kann auf **on**, **off** oder **btn** (Taste) eingestellt werden. Nach 30 Sekunden Inaktivität schaltet sich die Hintergrundbeleuchtung **aus**.

### <span id="page-11-0"></span>**Tastenfunktionen**

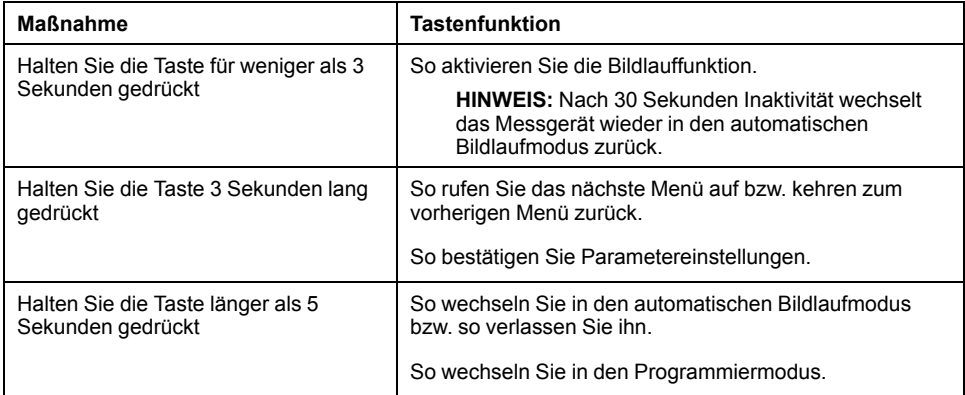

## <span id="page-11-1"></span>**Display-Seiten**

Die Bildschirme des Messgeräts sind entsprechend ihrer Funktion logisch organisiert. Sie können auf dem Displaybildschirm und mithilfe der Taste verschiedene Parameter aufrufen:

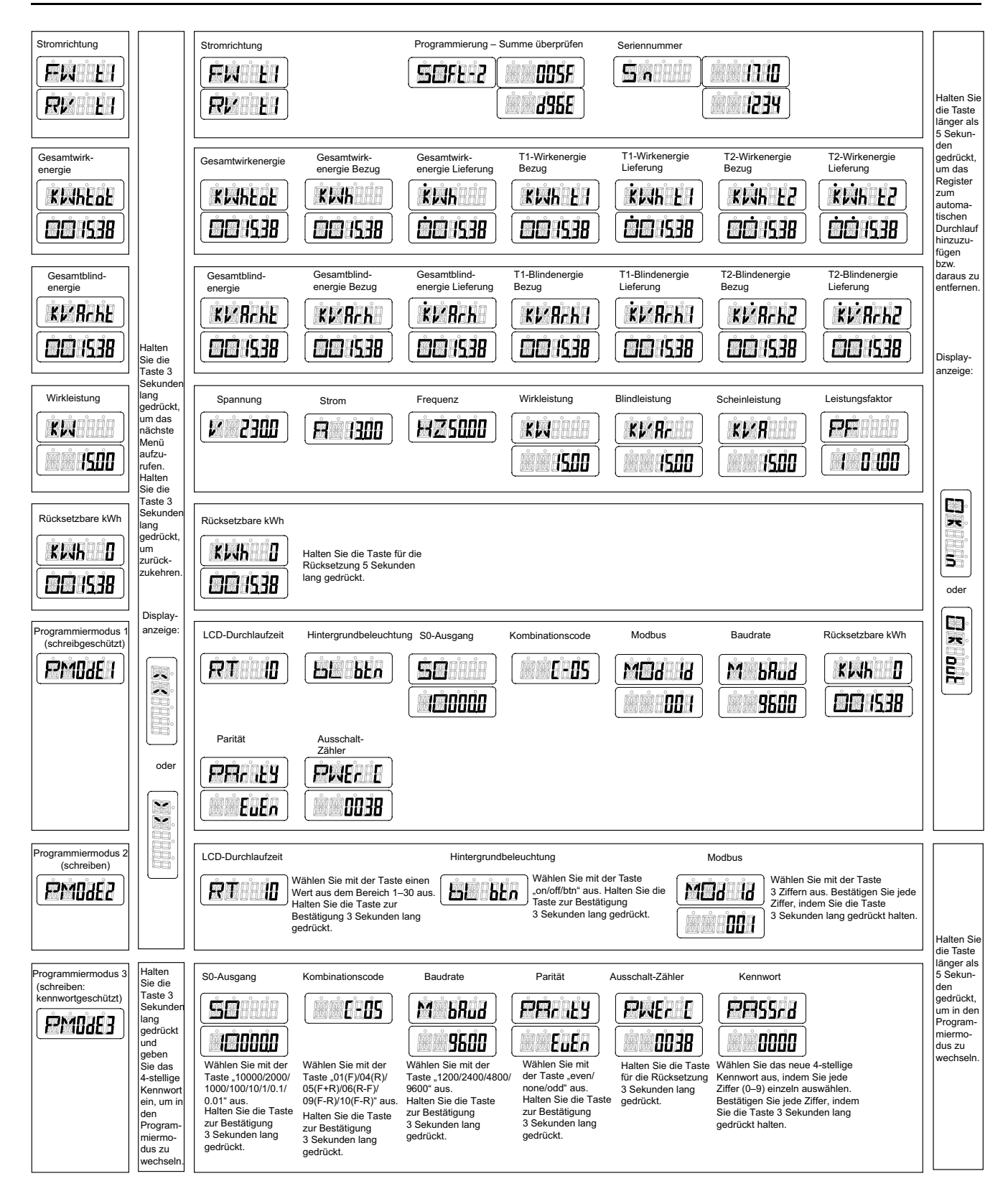

# <span id="page-12-0"></span>**Bildlauffunktion**

#### **Automatischer Bildlauf**

Alle 10 Sekunden (Werkeinstellung) zeigt das Messgerät die nächste programmierte Datenseite an.

#### <span id="page-13-0"></span>**Bildlaufzeit einrichten**

- 1. Navigieren Sie mit der Taste zu Programmiermodus 2 (**PM0dE2**).
- 2. Halten Sie die Taste 3 Sekunden lang gedrückt, um das Menü aufzurufen.
- 3. Navigieren Sie zur LCD-Seite für die Durchlaufzeit (**RT xx**).
- 4. Halten Sie die Taste 5 Sekunden lang gedrückt, um in den Programmiermodus zu wechseln.
- 5. Wenn der Wert zu blinken beginnt, wählen Sie den neuen Wert aus einem Bereich von 1–30 Sekunden aus.
- 6. Halten Sie die Taste 3 Sekunden lang gedrückt, um die neue Durchlaufzeit zu bestätigen.
- 7. Das LCD-Display zeigt **OK** an, wenn die Einstellung bestätigt wurde.

#### <span id="page-13-1"></span>**Register einrichten**

Gehen Sie folgendermaßen vor, um Register zum automatischen Durchlauf hinzuzufügen bzw. daraus zu entfernen:

- 1. Navigieren Sie zu dem Register <sup>1</sup> das Sie hinzufügen oder entfernen wollen.
- 2. Halten Sie die Taste 5 Sekunden lang gedrückt, um das Register hinzuzufügen bzw. zu entfernen.
- 3. Auf dem LCD-Display wird **OK in** oder **OK out** angezeigt.

### <span id="page-13-2"></span>**Hintergrundbeleuchtung einrichten**

- 1. Navigieren Sie mit der Taste zu Programmiermodus 2 (**PM0dE2**).
- 2. Halten Sie die Taste 3 Sekunden lang gedrückt, um das Menü aufzurufen.
- 3. Navigieren Sie zur Einstellungsseite für die LCD-Hintergrundbeleuchtung (**bL xx**).
- 4. Halten Sie die Taste 5 Sekunden lang gedrückt, um in den Programmiermodus zu wechseln.
- 5. Wenn der Wert zu blinken beginnt, wählen Sie **on**/**off**/**btn** aus.
- 6. Halten Sie die Taste 3 Sekunden lang gedrückt, um die neue Einstellung zu bestätigen.
- 7. Das LCD-Display zeigt **OK** an, wenn die Einstellung bestätigt wurde.

### <span id="page-13-3"></span>**Tageszähler zurücksetzen**

Das Messgerät ist mit einem Tageszähler für verbrauchte Energie ausgestattet. Die verbrauchte Energie kann auf null (0) zurückgesetzt werden.

Gehen Sie folgendermaßen vor, um den Zähler auf null (0) zurückzusetzen:

- 1. Navigieren Sie im Hauptmenü zur LCD-Seite für zurücksetzbare kWh-Werte (**KWh 0**).
- 2. Halten Sie die Taste 3 Sekunden lang gedrückt, um das Menü aufzurufen.
- 3. Wenn der Wert zu blinken beginnt, halten Sie die Taste 5 Sekunden lang gedrückt, um den Tageszähler zurückzusetzen (**KWh 0**).

<sup>1.</sup> Nur die Register in Untermenü nach Stromrichtung, Gesamtwirkenergie, Gesamtblindenergie, Wirkleistung und Programmiermodus 1 können zum automatischen Durchlauf hinzugefügt bzw. daraus entfernt werden.

4. Das LCD-Display zeigt **OK** an, wenn der Tageszähler (**KWh 0**) zurückgesetzt wurde.

### <span id="page-14-0"></span>**Impulsausgangsrate einrichten**

Das Messgerät ist mit einem Impulsausgang ausgestattet, der vom internen Schaltkreis optisch isoliert ist. Für eine Fernablesung oder Genauigkeitsprüfung erzeugt das Messgerät Impulse proportional zum gemessenen Verbrauch. Der Impulsausgang ist ein polaritätsabhängiger Transistorausgang mit offenem Kollektor, für dessen ordnungsgemäßen Betrieb eine externe Spannungsquelle erforderlich ist. Die Spannung (Ui) dieser externen Spannungsquelle sollte kleiner als 27 V DC sein. Der maximale Schaltstrom (Imax) beträgt 100 mA. Schließen Sie für den Impulsausgang 5–27 V DC an Anschluss 20 (Kollektor) und die Signalleitung (S) an Anschluss 21 (Emitter) an.

Gehen Sie wie folgt vor, um die Impulsausgangsrate (SO) zu ändern:

- 1. Navigieren Sie mit der Taste zu Programmiermodus 3 (**PM0dE3**).
- 2. Halten Sie die Taste 3 Sekunden lang gedrückt, um das Menü aufzurufen.
- 3. Geben Sie das 4-stellige Kennwort ein: Wählen Sie mit der Taste jede Ziffer aus dem Bereich 0–9 aus. Um die Ziffern zu bestätigen, halten Sie die Taste jeweils 3 Sekunden lang gedrückt. Das Standardkennwort lautet **0000**.
- 4. Navigieren Sie zur LCD-Seite für den SO-Ausgang (**SO xxxxxx**).
- 5. Halten Sie die Taste 5 Sekunden lang gedrückt, um in den Programmiermodus zu wechseln.
- 6. Wenn der Wert zu blinken beginnt, wählen Sie **10000/2000/1000/100/10/1/ 0.1/0.01** aus.
- 7. Halten Sie die Taste 3 Sekunden lang gedrückt, um die neue Einstellung zu bestätigen.
- 8. Das LCD-Display zeigt **OK** an, wenn die Einstellung bestätigt wurde.

### <span id="page-14-1"></span>**Kombinationscode einrichten**

Mit dem Messgerät können Sie die Gesamtenergie (Verbrauch) basierend auf dem Kombinationscode anzeigen. Der Kombinationscode stimmt wie nachstehend dargestellt mit verschiedenen Berechnungsmethoden überein:

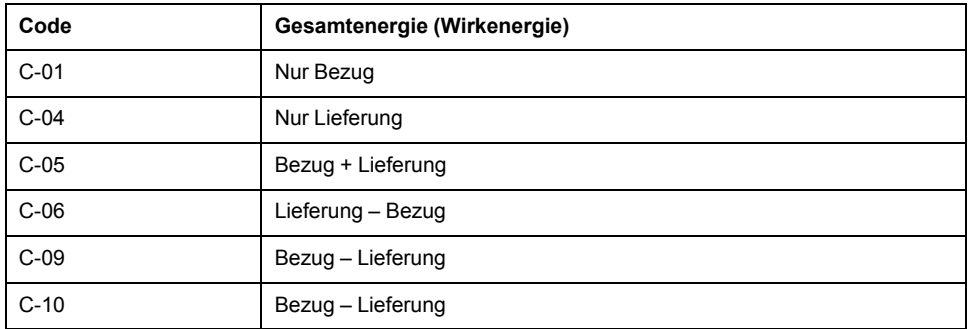

Gehen Sie folgendermaßen vor, um den Kombinationscode zu ändern:

- 1. Navigieren Sie mit der Taste zu Programmiermodus 3 (**PM0dE3**).
- 2. Halten Sie die Taste 3 Sekunden lang gedrückt, um das Menü aufzurufen.
- 3. Geben Sie das 4-stellige Kennwort ein: Wählen Sie mit der Taste jede Ziffer aus dem Bereich 0–9 aus. Um die Ziffern zu bestätigen, halten Sie die Taste jeweils 3 Sekunden lang gedrückt. Das Standardkennwort lautet **0000**.
- 4. Navigieren Sie zur LCD-Seite für den Kombinationscode (**C-xx**).
- 5. Halten Sie die Taste 5 Sekunden lang gedrückt, um in den Programmiermodus zu wechseln.
- 6. Wenn der Wert zu blinken beginnt, wählen Sie **01/04/05/06/09/10** aus.
- 7. Halten Sie die Taste 3 Sekunden lang gedrückt, um die neue Einstellung zu bestätigen.
- 8. Das LCD-Display zeigt **OK** an, wenn die Einstellung bestätigt wurde.

### <span id="page-15-0"></span>**Modbus-ID einrichten**

Die Modbus-ID kann auf einen Wert zwischen 001 und 247 eingestellt werden. Die Standard-Modbus-ID lautet **001**.

Gehen Sie folgendermaßen vor, um die Modbus-ID zu ändern:

- 1. Navigieren Sie mit der Taste zu Programmiermodus 2 (**PM0dE2**).
- 2. Halten Sie die Taste 3 Sekunden lang gedrückt, um das Menü aufzurufen.
- 3. Navigieren Sie zur LCD-Seite für die Modbus-ID (**MOd Id xxx**).
- 4. Halten Sie die Taste 5 Sekunden lang gedrückt, um in den Programmiermodus zu wechseln.
- 5. Wenn der Wert zu blinken beginnt, wählen Sie 3 Ziffern aus (**001–247**).
- 6. Um die Ziffern zu bestätigen, halten Sie die Taste jeweils 3 Sekunden lang gedrückt.
- 7. Das LCD-Display zeigt **OK** an, wenn die Einstellung bestätigt wurde.

### <span id="page-15-1"></span>**Baudrate einrichten**

Die Modbus-Baudrate kann auf einen Wert zwischen 1200 und 9600 eingestellt werden.

Gehen Sie folgendermaßen vor, um die Baudrate zu ändern:

- 1. Navigieren Sie mit der Taste zu Programmiermodus 3 (**PM0dE3**).
- 2. Halten Sie die Taste 3 Sekunden lang gedrückt, um das Menü aufzurufen.
- 3. Geben Sie das 4-stellige Kennwort ein: Wählen Sie mit der Taste jede Ziffer aus dem Bereich 0–9 aus. Um die Ziffern zu bestätigen, halten Sie die Taste jeweils 3 Sekunden lang gedrückt. Das Standardkennwort lautet **0000**.
- 4. Navigieren Sie zur LCD-Seite für die Baudrate (**M bAud xxxx**).
- 5. Halten Sie die Taste 5 Sekunden lang gedrückt, um in den Programmiermodus zu wechseln.
- 6. Wenn der Wert zu blinken beginnt, wählen Sie **9600/4800/2400/1200** aus.
- 7. Halten Sie die Taste 3 Sekunden lang gedrückt, um die neue Einstellung zu bestätigen.
- 8. Das LCD-Display zeigt **OK** an, wenn die Einstellung bestätigt wurde.

### <span id="page-15-2"></span>**Parität einrichten**

Die Modbus-Parität kann auf **even**, **none** oder **odd** eingestellt werden.

Gehen Sie folgendermaßen vor, um die Parität zu ändern:

1. Navigieren Sie mit der Taste zu Programmiermodus 3 (**PM0dE3**).

- 2. Halten Sie die Taste 3 Sekunden lang gedrückt, um das Menü aufzurufen.
- 3. Geben Sie das 4-stellige Kennwort ein: Wählen Sie mit der Taste jede Ziffer aus dem Bereich 0–9 aus. Um die Ziffern zu bestätigen, halten Sie die Taste jeweils 3 Sekunden lang gedrückt. Das Standardkennwort lautet **0000**.
- 4. Navigieren Sie zur LCD-Seite für die Parität (**PArity xxxx**).
- 5. Halten Sie die Taste 5 Sekunden lang gedrückt, um in den Programmiermodus zu wechseln.
- 6. Wenn der Wert zu blinken beginnt, wählen Sie **even/none/odd** aus.
- 7. Halten Sie die Taste 3 Sekunden lang gedrückt, um die neue Einstellung zu bestätigen.
- 8. Das LCD-Display zeigt **OK** an, wenn die Einstellung bestätigt wurde.

### <span id="page-16-0"></span>**Ausschalt-Zähler zurücksetzen**

Der Ausschalt-Zähler erfasst, wie oft das Messgerät abgeschaltet worden ist.

Gehen Sie folgendermaßen vor, um den Ausschalt-Zähler zurückzusetzen:

- 1. Navigieren Sie mit der Taste zu Programmiermodus 3 (**PM0dE3**).
- 2. Halten Sie die Taste 3 Sekunden lang gedrückt, um das Menü aufzurufen.
- 3. Geben Sie das 4-stellige Kennwort ein: Wählen Sie mit der Taste jede Ziffer aus dem Bereich 0–9 aus. Um die Ziffern zu bestätigen, halten Sie die Taste jeweils 3 Sekunden lang gedrückt. Das Standardkennwort lautet **0000**.
- 4. Navigieren Sie zur LCD-Seite für den Ausschalt-Zähler (**PWEr C xxxx**).
- 5. Halten Sie die Taste 5 Sekunden lang gedrückt, um in den Programmiermodus zu wechseln.
- 6. Wenn der Wert zu blinken beginnt, halten Sie für die Rücksetzung die Taste 3 Sekunden lang gedrückt.
- 7. Das LCD-Display zeigt **OK** an, wenn der Ausschalt-Zähler (**PWEr C xxxx**) zurückgesetzt wurde.

### <span id="page-16-1"></span>**Kennwort einrichten**

Programmiermodus 3 ist mit einem Kennwort geschützt. Das Standardkennwort lautet **0000**.

Gehen Sie folgendermaßen vor, um das Kennwort zu ändern:

- 1. Navigieren Sie mit der Taste zu Programmiermodus 3 (**PM0dE3**).
- 2. Halten Sie die Taste 3 Sekunden lang gedrückt, um das Menü aufzurufen.
- 3. Geben Sie das 4-stellige Kennwort ein: Wählen Sie mit der Taste jede Ziffer aus dem Bereich 0–9 aus. Um die Ziffern zu bestätigen, halten Sie die Taste jeweils 3 Sekunden lang gedrückt.
- 4. Navigieren Sie zur LCD-Seite für das Kennwort (**PASSrd xxxx**).
- 5. Halten Sie die Taste 5 Sekunden lang gedrückt, um in den Programmiermodus zu wechseln.
- 6. Wenn der Wert zu blinken beginnt, wählen Sie jede Ziffer aus dem Bereich 0– 9 aus. Um die Ziffern zu bestätigen, halten Sie die Taste jeweils 3 Sekunden lang gedrückt.
- 7. Das LCD-Display zeigt **OK** an, wenn die Einstellung bestätigt wurde.

# <span id="page-17-0"></span>**Kommunikation über Modbus**

## <span id="page-17-1"></span>**Kommunikation über Modbus-Ausgang**

Es gibt verschiedene Softwaresysteme und -methoden, mit denen Sie auf die Messgerätdaten zugreifen bzw. diese anzeigen können. Diese reichen von einer einfachen Modbus-Registerschnittstelle für das Auslesen gespeicherter Werte in den Messgerätregistern bis zur Anzeige intelligenter Informationen des Messgeräts in einem Energiemanagementsystem. Das Kabel muss an den Klemmen 23 und 24 angeschlossen werden. Die Standard-Kommunikationsadresse des Messgeräts lautet 01.

Die verwendete Modbus-Implementierung ist die Modbus-Grundform (Standard) mit den folgenden Einstellungen:

- Baudrate = 9600
- 8 Datenbits
- Gerade Parität
- 1 Stoppbit

Der Baudraten-Wert kann auf 4800, 2400 oder 1200 eingestellt werden. Die Parität kann auf "none" (keine) oder "odd" (ungerade) eingestellt werden. Die Werte für Daten- und Stoppbits können nicht geändert werden.

#### **HINWEIS:**

Wenn das Messgerät für Testzwecke über einen seriellen Konverter (RS-485) angeschlossen wird, bringen Sie auf der Geräteseite einen zusätzlichen Widerstand (120 Ω/0,25 W) an den Klemmen (23 und 24) an.

## <span id="page-17-2"></span>**Spaltenbeschreibung für Registerlisten**

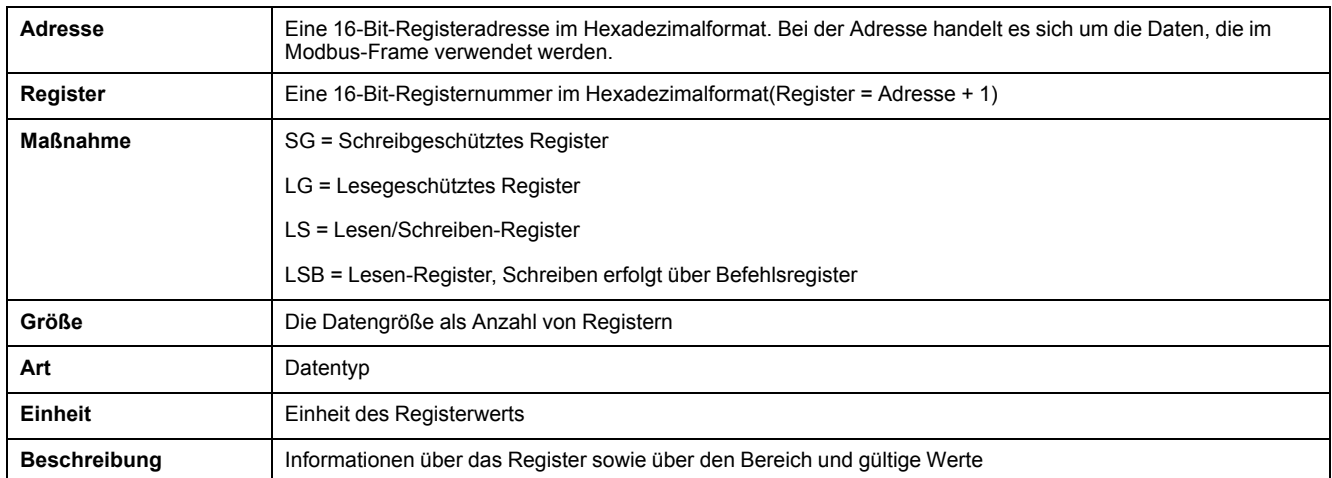

#### Datentypen der Modbus-Registerlisten:

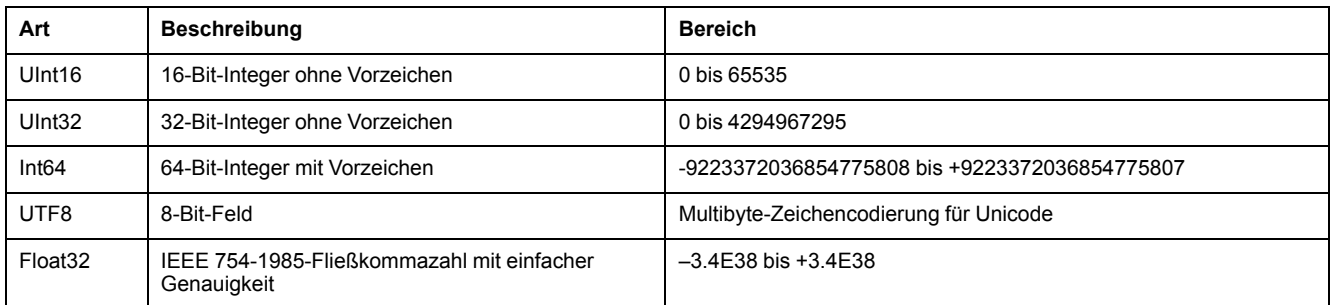

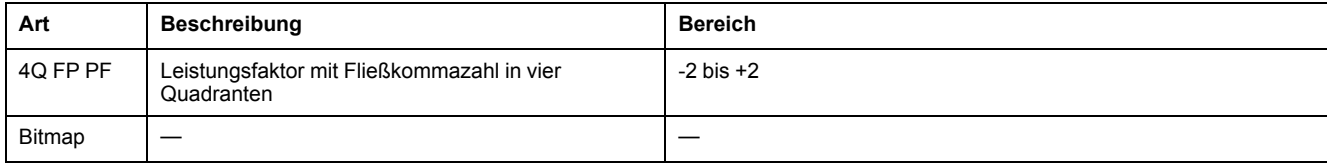

# <span id="page-18-0"></span>**Registerliste**

### <span id="page-18-1"></span>**System**

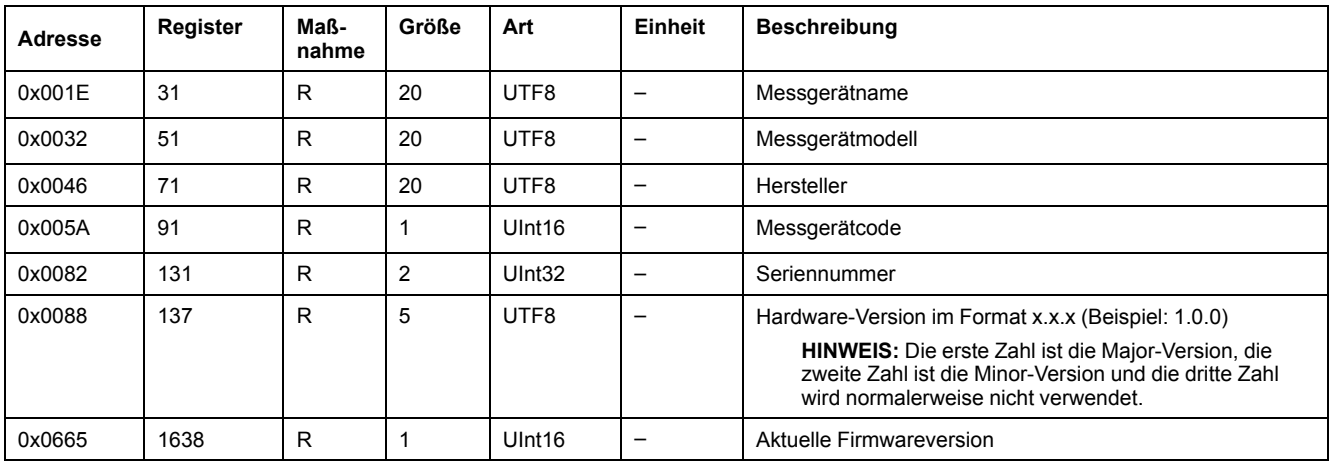

### <span id="page-18-2"></span>**Messgeräteinrichtung und -status**

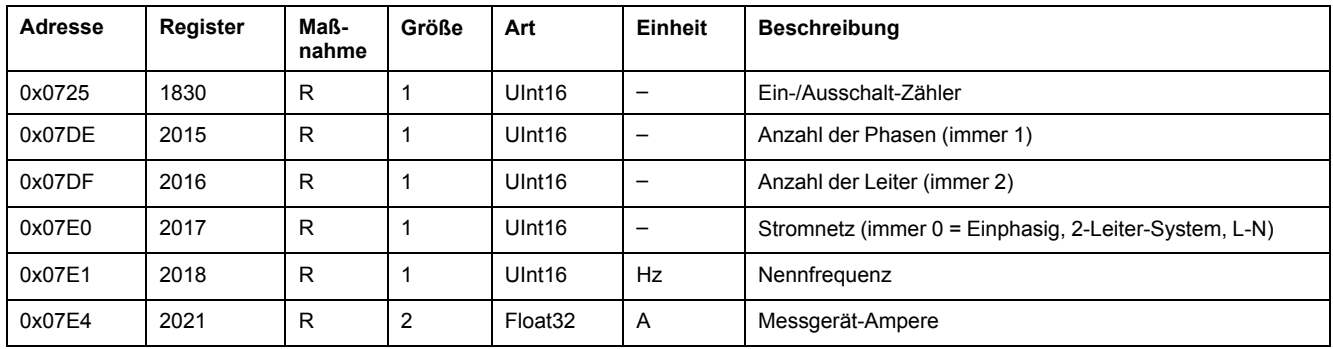

#### <span id="page-18-3"></span>**Befehlsschnittstelle**

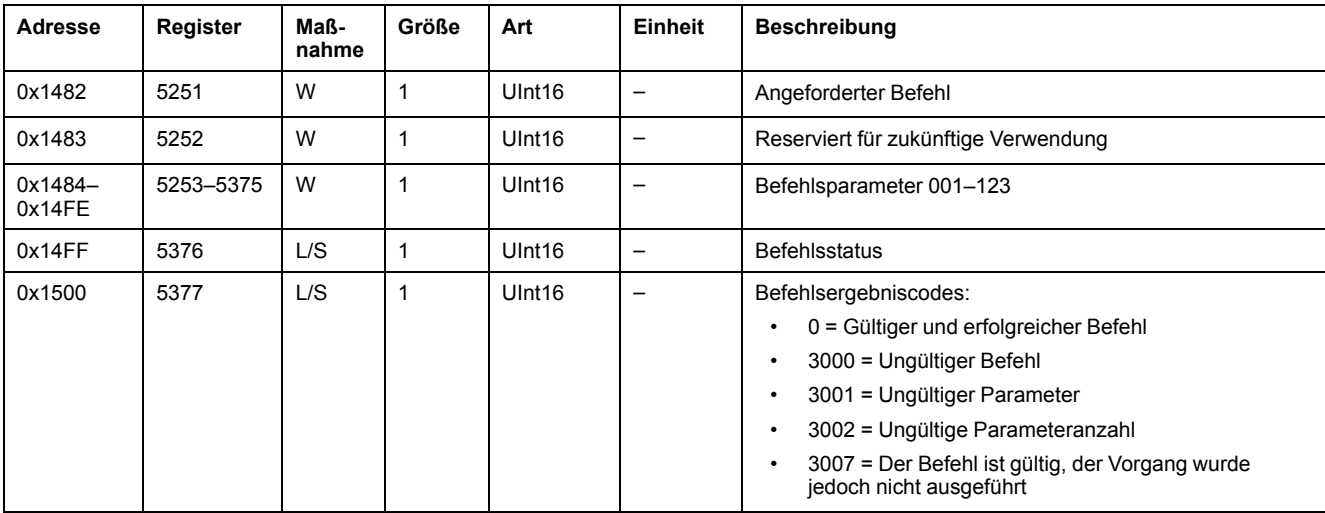

#### <span id="page-19-0"></span>**Display**

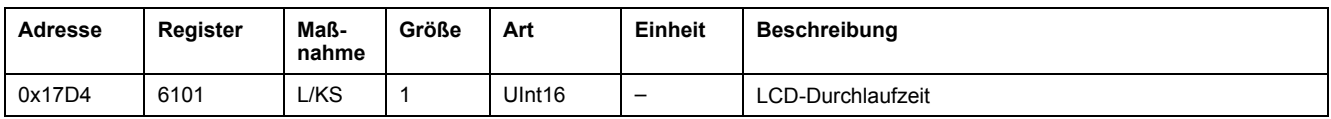

#### <span id="page-19-1"></span>**Kommunikation**

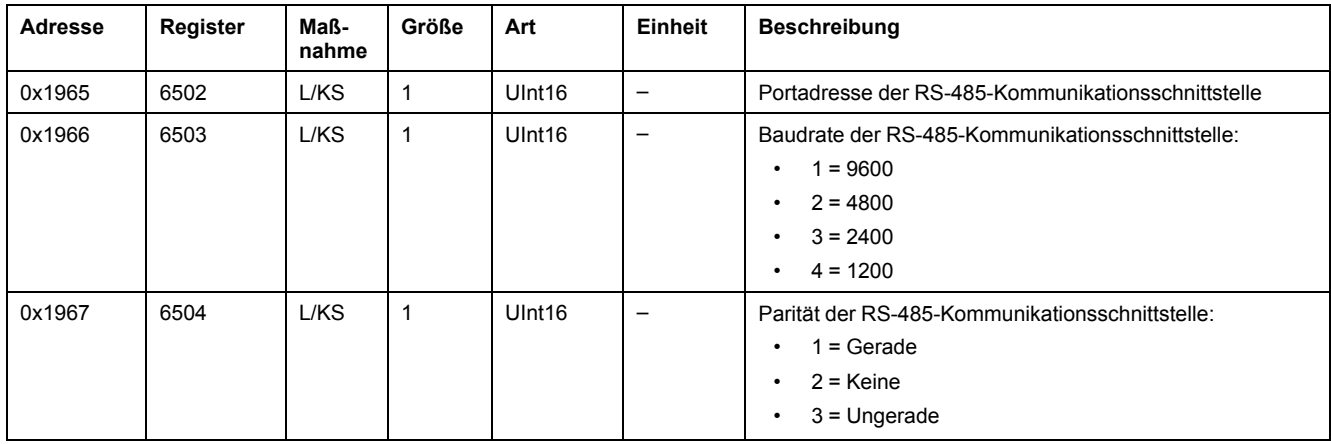

#### <span id="page-19-2"></span>**Energieimpulsausgang**

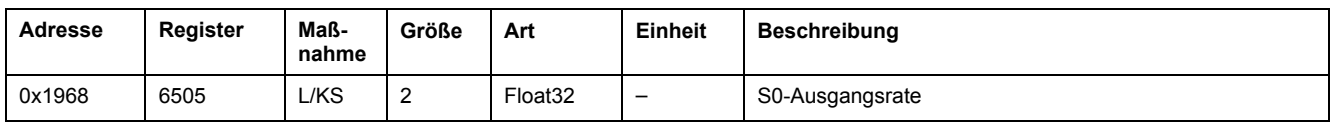

#### <span id="page-19-3"></span>**Energie-Einstellungen**

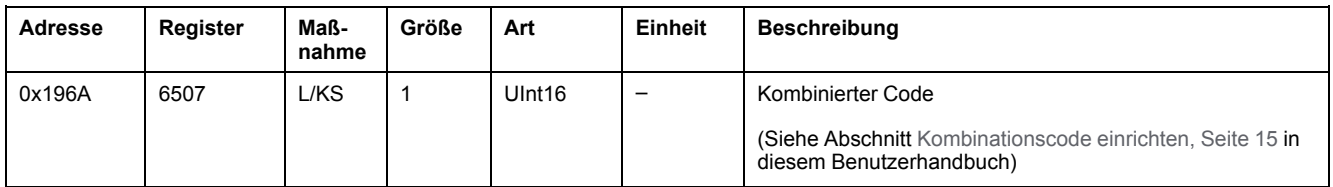

#### <span id="page-19-4"></span>**Messgerätdaten**

### **Strom, Spannung, Leistung, Leistungsfaktor und Frequenz**

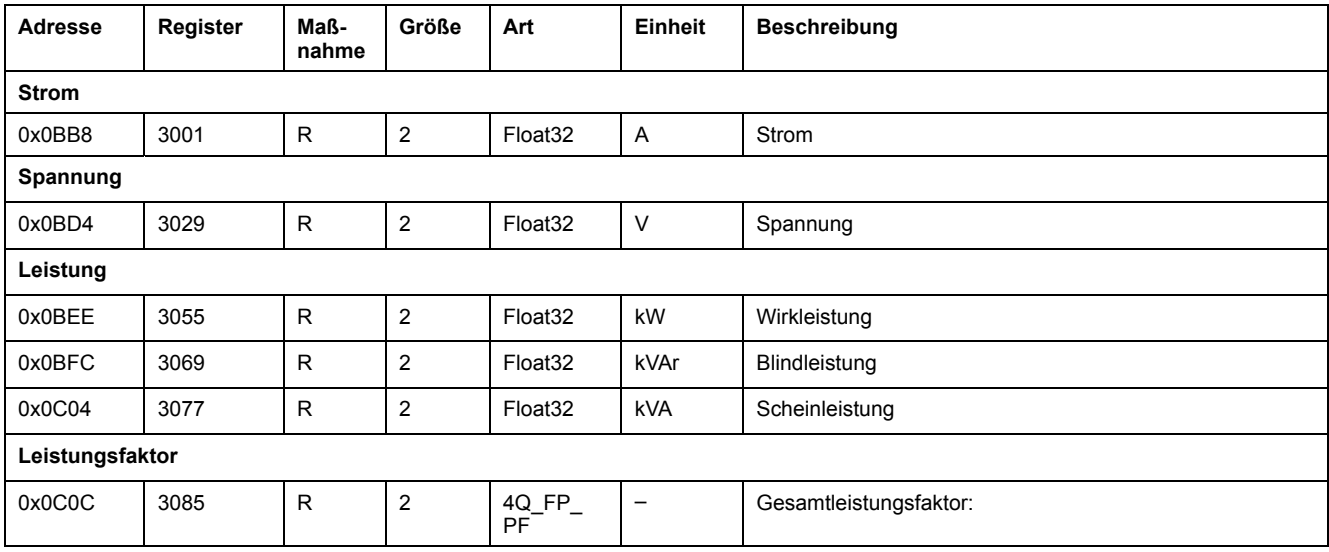

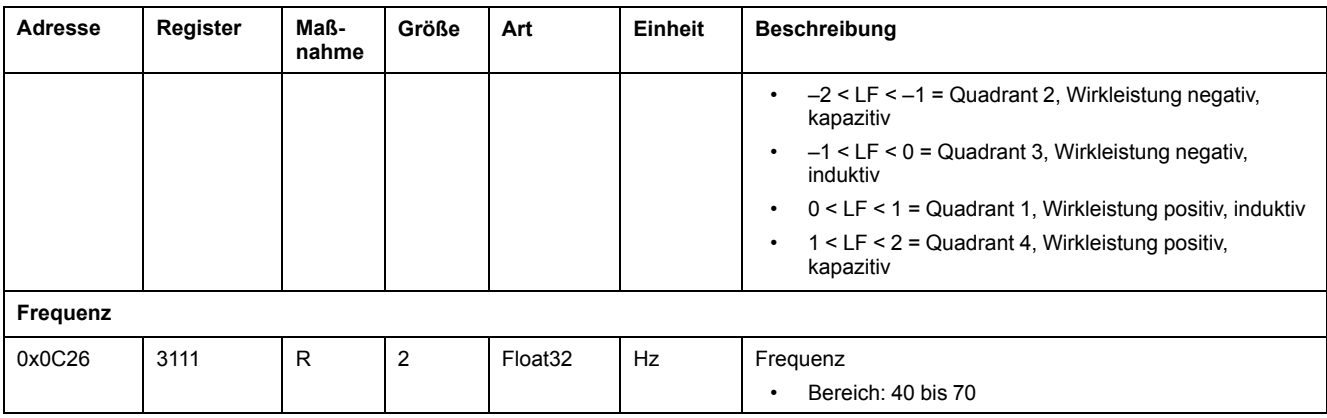

#### **Energie und Energie nach Tarif**

#### **Energiewerte – 64-Bit-Integer**

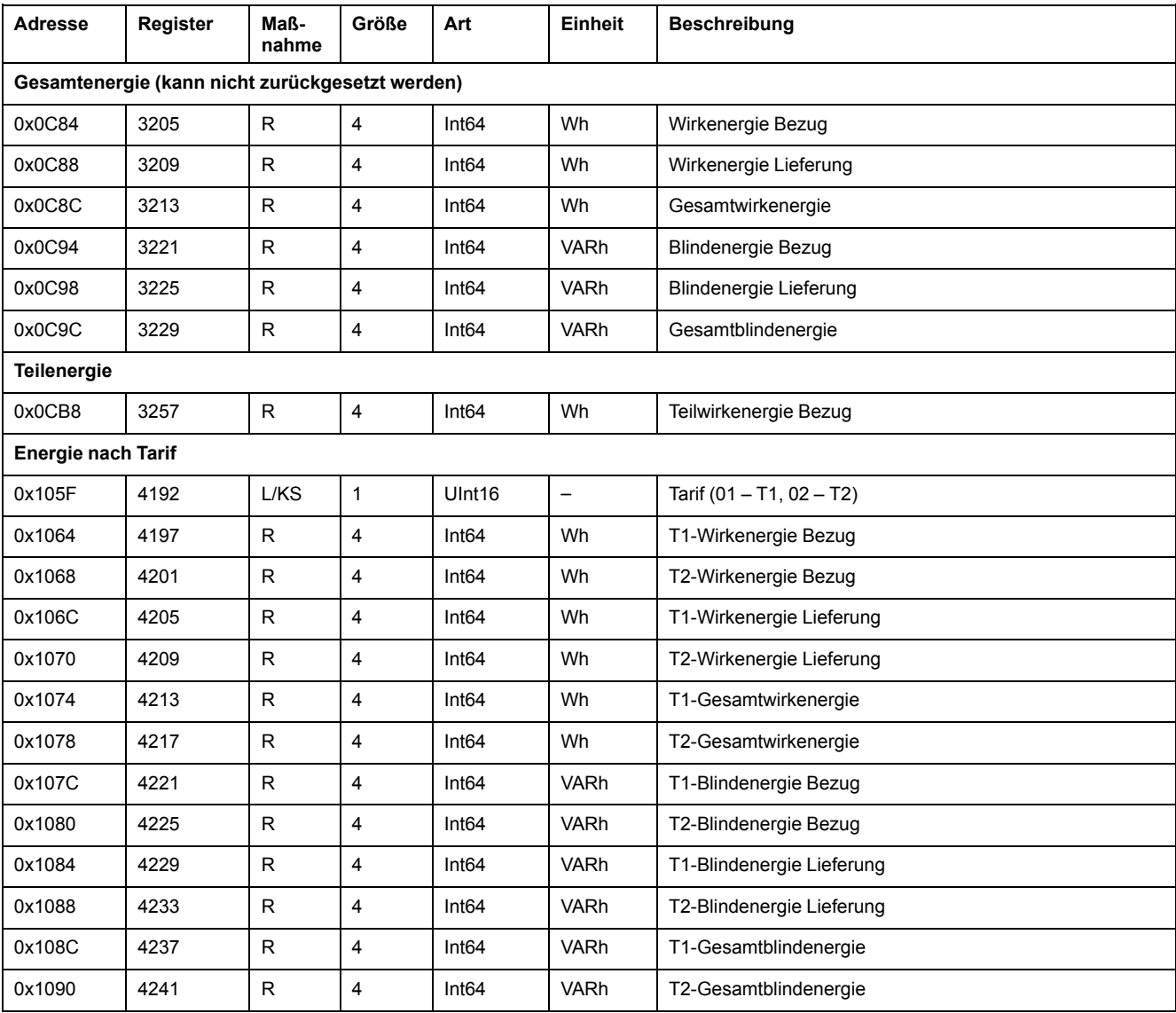

#### **Energiewerte – 32-Bit-Fließkommazahl**

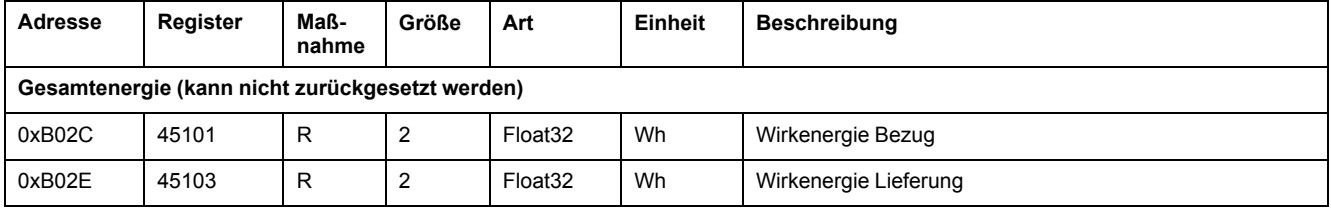

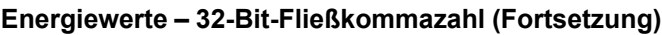

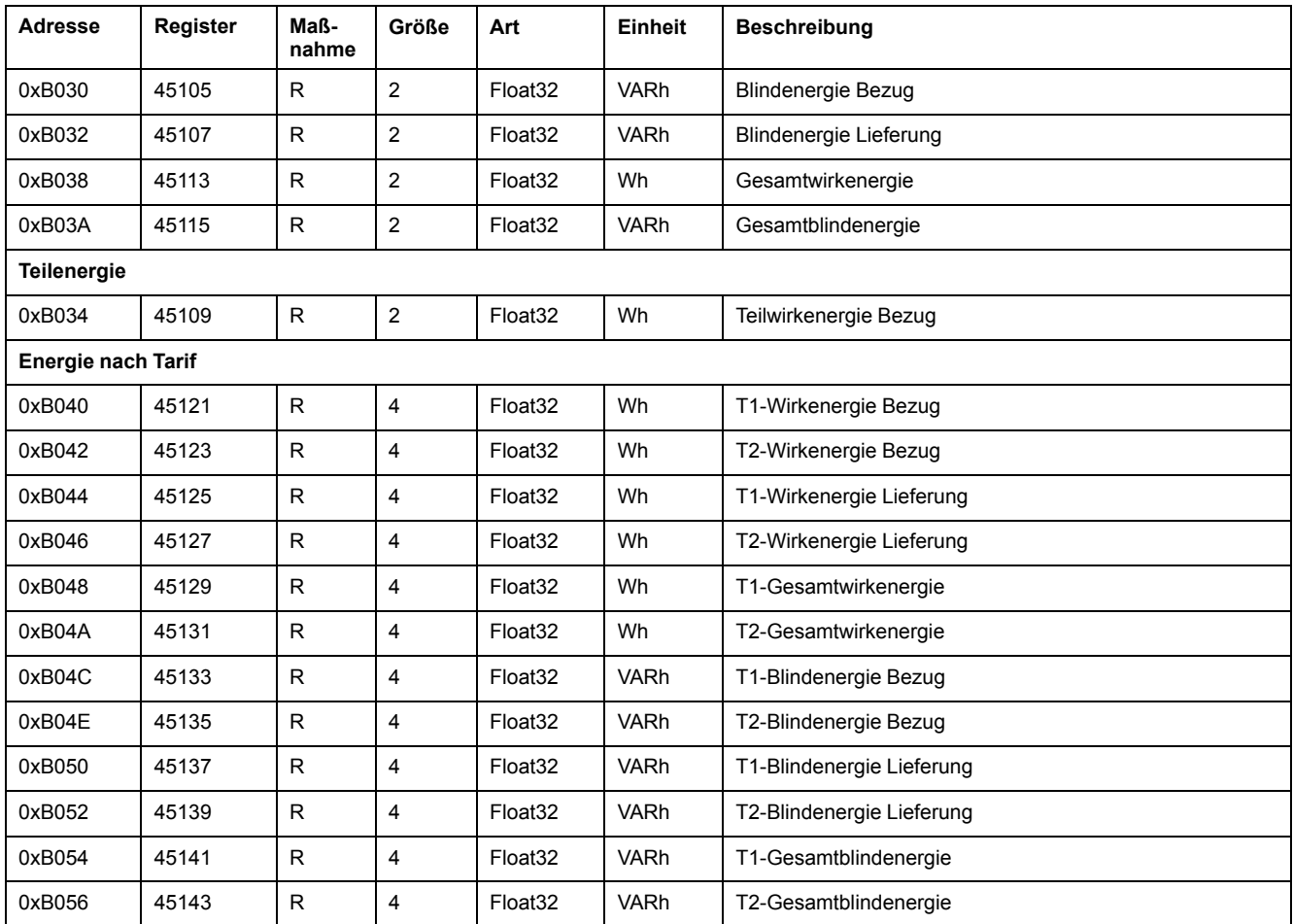

### **Diagnose**

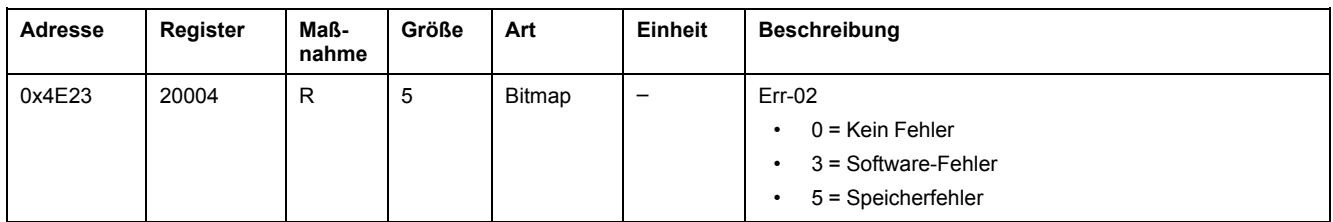

## <span id="page-21-0"></span>**Befehlsliste**

#### <span id="page-21-1"></span>**Tarif**

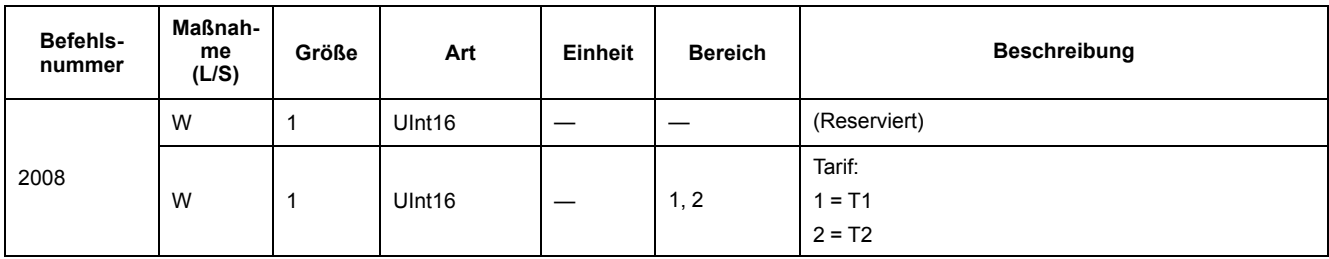

#### <span id="page-22-0"></span>**Impulsausgang**

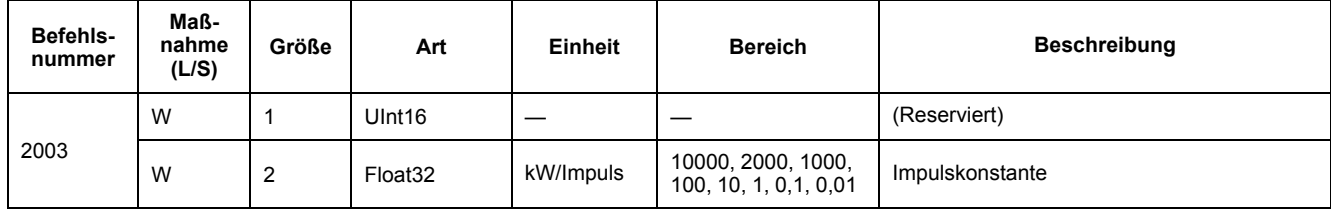

### <span id="page-22-1"></span>**Teilenergie-Zähler zurücksetzen**

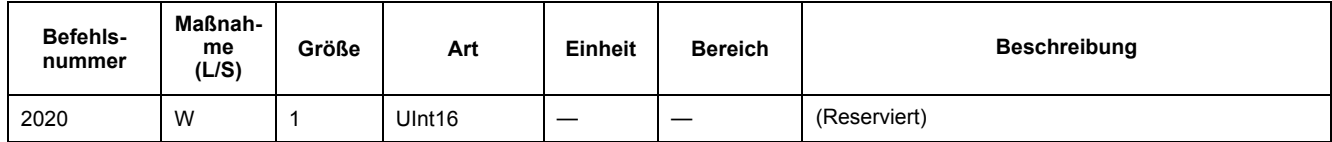

#### <span id="page-22-2"></span>**Kombinierter Code**

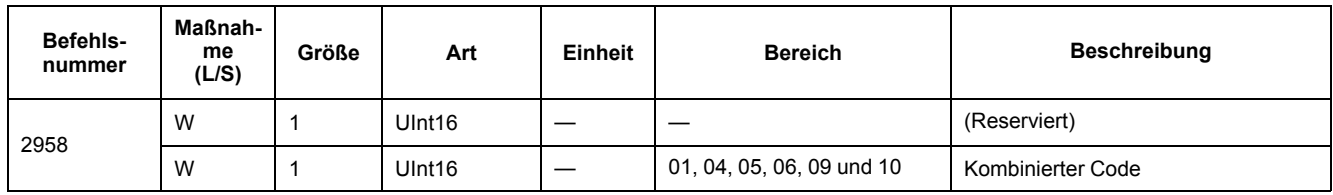

#### <span id="page-22-3"></span>**LCD-Durchlaufzeit**

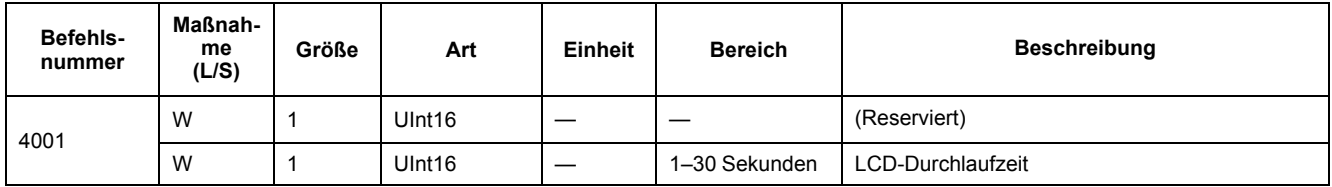

#### <span id="page-22-4"></span>**Kommunikation**

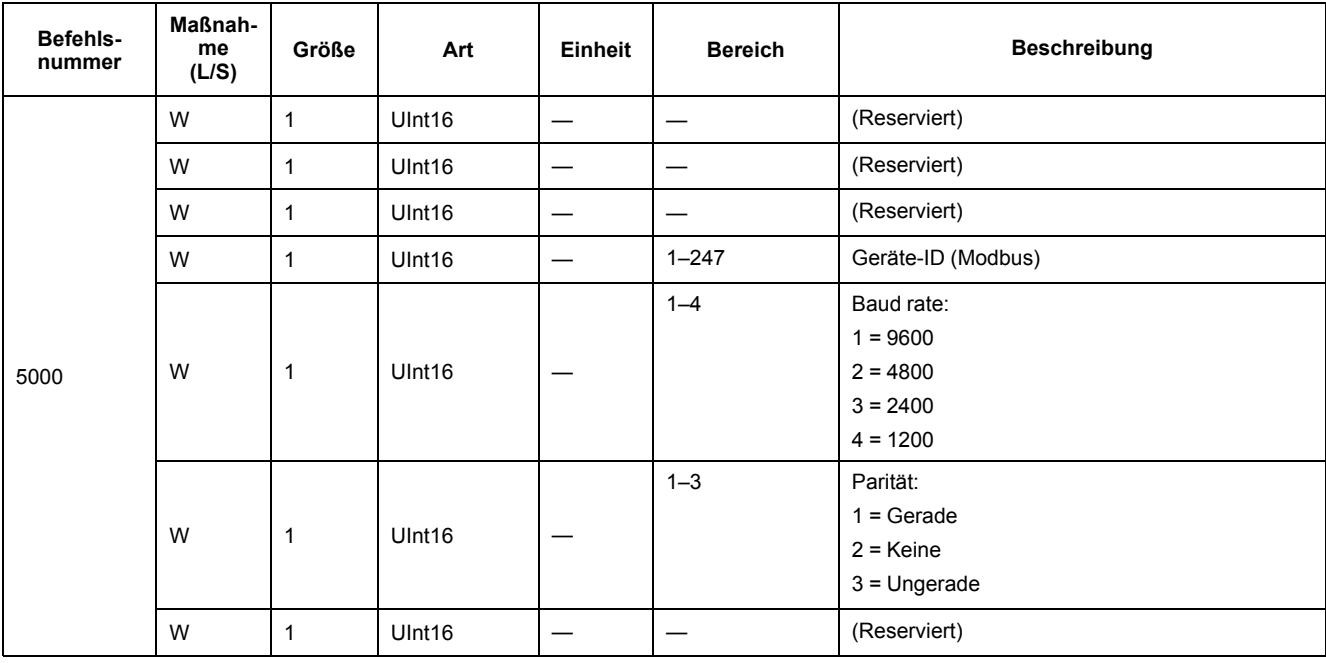

# <span id="page-23-0"></span>**Wartung und Aktualisierungen**

## <span id="page-23-1"></span>**Wartungsübersicht**

Das Messgerät enthält keine Teile, die vom Benutzer selbst gewartet werden müssen. Sollte Ihr Messgerät gewartet werden müssen, wenden Sie sich bitte an den für Sie zuständigen Mitarbeiter des technischen Supports von Schneider Electric.

## *HINWEIS*

#### **BESCHÄDIGUNG DER AUSRÜSTUNG**

- Öffnen Sie nicht das Gerätegehäuse.
- Versuchen Sie nicht, Komponenten des Geräts zu reparieren.

**Die Nichtbeachtung dieser Anweisungen kann Sachschäden zur Folge haben.**

Öffnen Sie das Messgerät nicht. Wird das Messgerät geöffnet, erlischt die Garantie.

## <span id="page-23-2"></span>**Fehlerbehebung**

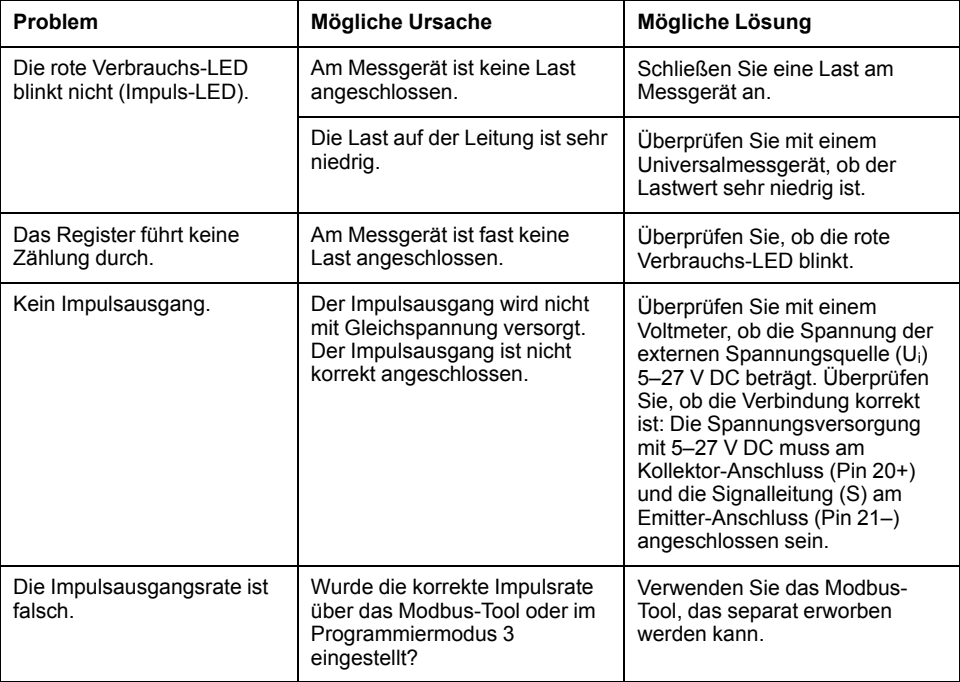

Wenn das Problem nach der Fehlerbehebung nicht gelöst ist, wenden Sie sich für weitere Hilfe an den technischen Support.

## <span id="page-23-3"></span>**Anzeigefehler**

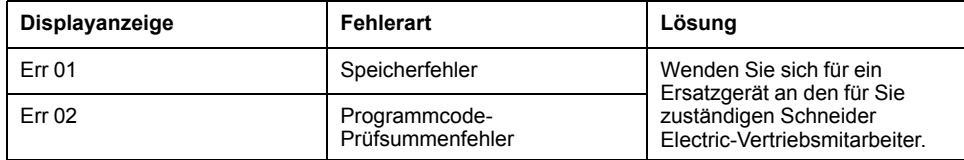

## <span id="page-24-0"></span>**Technische Unterstützung**

Unterstützung und Hilfestellung bei verlorengegangenen Kennwörtern oder anderen technischen Problemen mit dem Messgerät finden Sie unter [www.se.com.](https://www.se.com)

# <span id="page-25-0"></span>**Technische Daten des Messgeräts**

Die in diesem Abschnitt enthaltenen Spezifikationen können ohne Vorankündigung geändert werden.

Informationen zu Installation und Verdrahtung finden Sie in der Installationsanleitung des Messgeräts.

## **Mechanische Kenndaten**

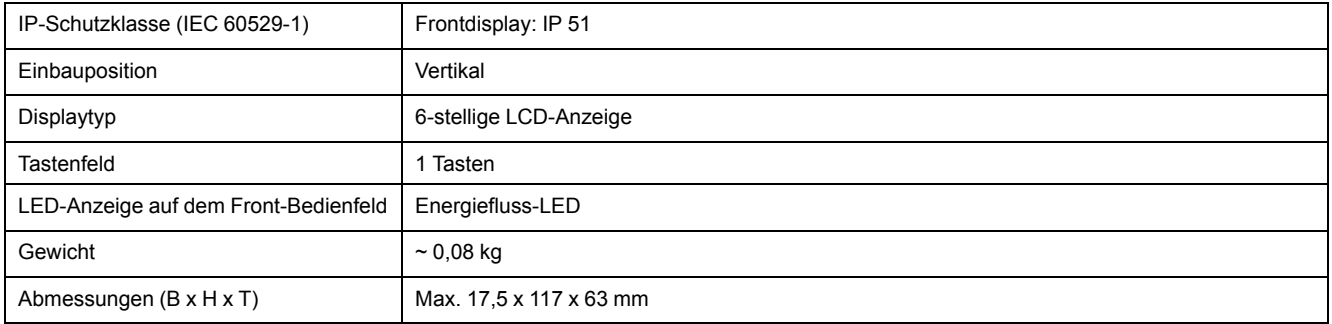

## **Elektrische Kenndaten**

#### **Messgenauigkeit**

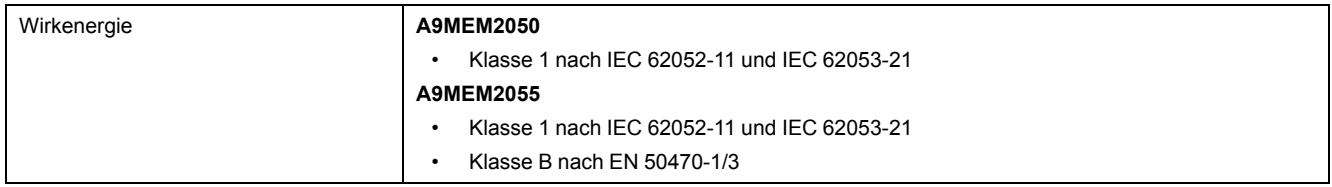

#### **Spannungseingänge**

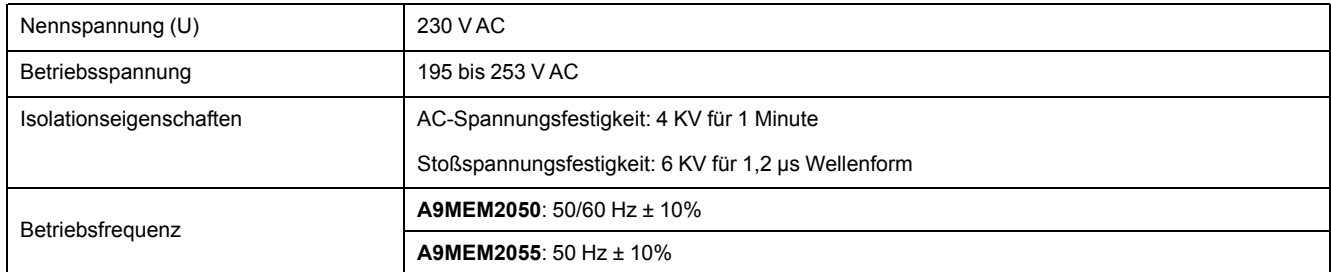

#### **Stromeingänge**

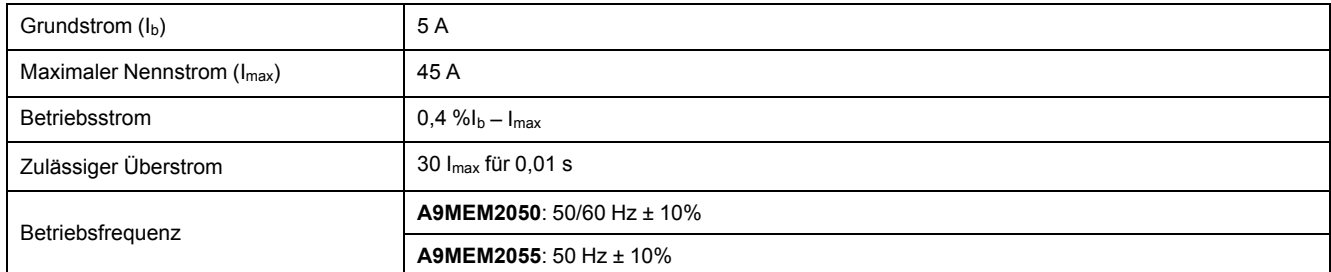

#### **Leistungsaufnahme**

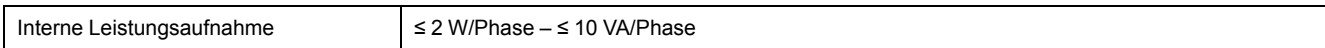

#### **Impuls-Kenndaten**

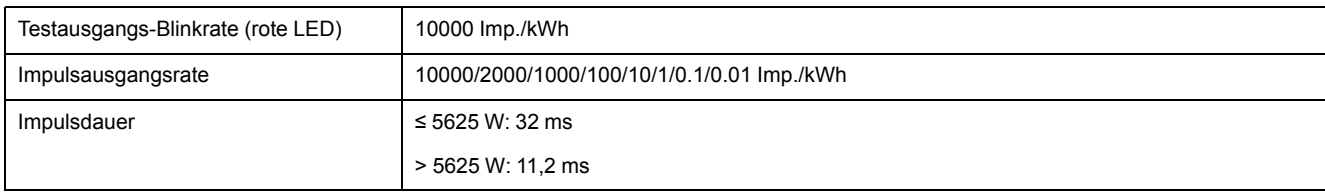

## **Umgebungsbedingungen**

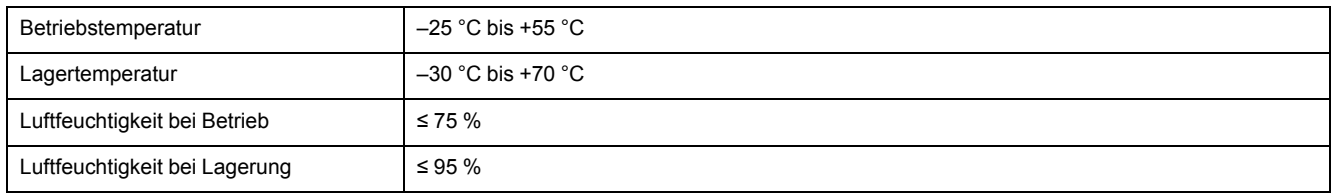

## **Sicherheit**

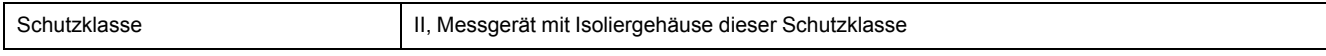

### **Grundfehler**

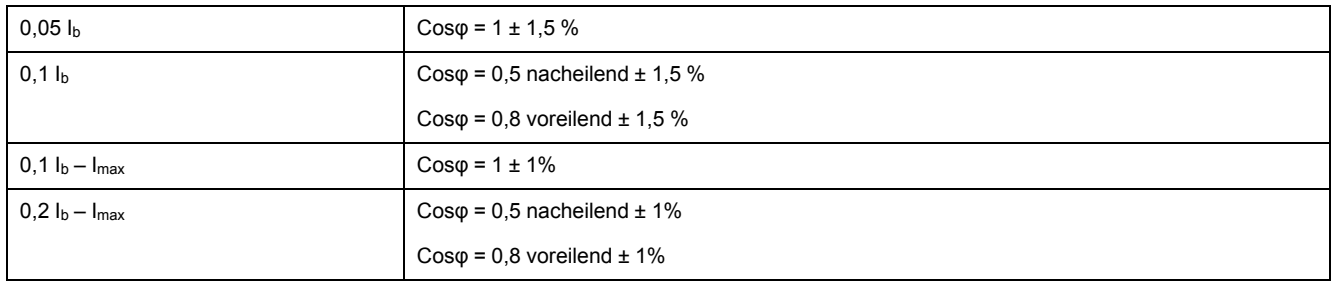

## **RS-485-Kommunikationsschnittstelle**

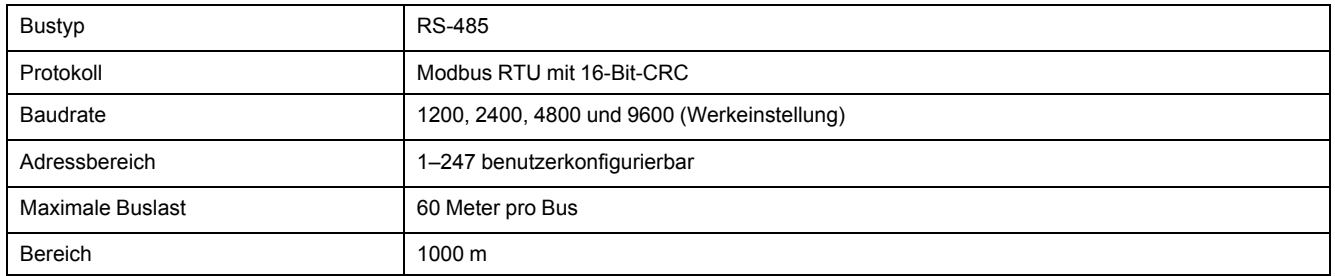

## **Datenspeicherung**

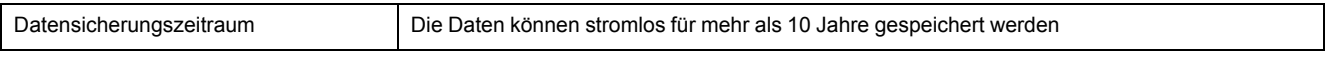

# <span id="page-27-0"></span>**Chinesische Normenkonformität**

Dieses Produkt erfüllt die folgenden chinesischen Normen:

IEC 62052-11:2003 Electricity metering equipment (A.C.) - General requirements, tests And test Conditions - Part 11: Metering equipment

IEC 62053-21:2003 Electricity metering equipment (A.C.) - Particular requirements - Part 21: Static meters for active energy (classes 1 and 2)

#### Schneider Electric

35 rue Joseph Monier 92500 Rueil Malmaison France

+ 33 (0) 1 41 29 70 00

www.se.com

Da Normen, Spezifikationen und Bauweisen sich von Zeit zu Zeit ändern, sollten Sie um Bestätigung der in dieser Veröffentlichung gegebenen Informationen nachsuchen.

© 2021 – Schneider Electric. Alle Rechte vorbehalten

PHA6516400-04